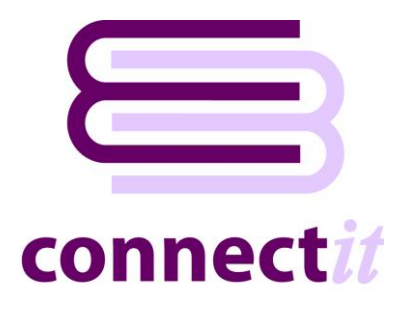

# Read Me First

# **Installation**

Before **ConnectIt-Sage200** can be installed and configured, it is necessary to have the following set up on the target PC(s):

- **QuoteWerks** v4.0 build 17 v5.4 build 7.21 Standard, Professional or Corporate edition
- **Sage 200** 2009 2019 (Spring)
- **Microsoft .net Framework** v4.5.2 (redistributable package)

## **QuoteWerks v4.0 b17 – v5.4 b7.21**

• **QuoteWerks** can be downloaded fro[m http://www.quotewerks.com/downloads.asp](http://www.quotewerks.com/downloads.asp)

## **Sage 200 v6.2 (2009) – v12.0.31 (2019 Summer)**

• Please contact your Sage 200 reseller consultant or support team for more information.

#### **Microsoft .net Framework v4.5.2 (redistributable package)**

- **Microsoft .net framework** is downloaded as part of the **ConnectIt-Sage200** installation, or it can be downloaded and installed separately from<http://download.microsoft.com/>
- The version required will depend upon your operating system. Please check this with your IT support administrator.

#### **Administrator privileges**

You should be logged into the destination PC with local administrator privileges and ensure that no anti-virus or firewall software is running which could interfere with installation. The **ConnectIt Registration** process also requires access to the internet.

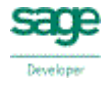

# **Step-by-Step Guides**

To assist with the setup of **ConnectIt-Sage**, please refer to the following **Step-by-Step Guides** which can be found in your **Windows Start | All Programs | ConnectIt-Sage | Documentation** menu:

- **ConnectIt-Sage200** Step-by-Step Guide to Installation
- **ConnectIt-Sage200** Step-by-Step Guide to Registration
- **ConnectIt-Sage200** Step-by-Step Guide to Registration Manager
- **ConnectIt-Sage200** Step-by-Step Guide to Configuration
- **ConnectIt-Sage200** Step-by-Step Guide to Document Creation
- **ConnectIt-Sage200** Step-by-Step Guide to the Create Customer Wizard
- **ConnectIt-Sage200** Step-by-Step Guide to the Create Product Wizard
- **ConnectIt-Sage200** Step-by-Step Guide to the Create Supplier Wizard

## **Further Assistance**

For the more detailed questions and technical information which may be required when installing or configuring **ConnectIt-Sage200**, please contact your software reseller or refer to our online Knowledge Base support area at<http://www.connectit-software.co.uk/support/>

**To keep up to date with the latest news about ConnectIt-Sage200 development and to download the most recent version of the software, please visit [http://www.connectit-software.co.uk.](http://www.connectit-software.co.uk/)**

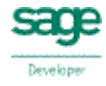